### 纽 曼 之 音 B18 系 列

用

户

手 册 **WB5** 

前 言

感谢您选用本公司生产的 M23 数码播放器!

为了使您尽快轻松自如地操作您的 MP3 数码播放器, 我们随机配备了内容详尽 的用户手册,您可以获取有关产品介绍、使用方法等方面的知识。使用您的 M23播 放器之前,请仔细阅读我们随机提供的所有资料,以便您能更好地使用该产品。

 在编写本手册时我们非常认真和严谨,希望能给您提供完备可靠的信息,然而 难免有错误和疏漏之处,请您给予谅解并由衷地欢迎您批评和指正。如果您在使用 该产品的过程中发现什么问题,请及时拨打我们的服务热线,感谢您的支持和合作!

 本公司对于因软件、硬件的误操作、产品维修、电池更换或其它意外情况所引 起的个人数据资料的丢失和损坏不负任何责任,也不对由此而造成的其它间接损失 负责,请随时备份您的数据资料到您的台式(笔记本)计算机上。同时我们无法控 制用户对本手册可能造成的误解,因此,本公司将不对在使用本手册过程中可能出 现的意外损失负责,并不对因使用该产品而引起的第三方索赔负责。

本手册中的信息如有变更,恕不另行通知。

 本手册信息受到版权保护,其任何部分未经本公司事先书面许可,不准以任何 方式影印和复制。

● 产品及产品颜色款式请以购买的实物为准。

● 本公司保留对本手册、保修卡及其相关资料的最终解释权。

注意事项

- ★如果长时间不使用本播放器,请务必在一个月内至少充电一次,以防止锂电因过 量消耗引起的损坏。
- ★不要在特别热、冷、多尘或潮湿的环境中使用播放器。
- ★使用时不要让播放器摔落、或与硬物摩擦撞击,否则可能会导致播放器表面磨花、 电池脱落或其它硬件损坏。
- ★在下列情况下请进行充电:
	- ☆如在正常操作中播放器电池图标为□并自动关机。
	- ☆操作按键没有反应。
- ★尽量避免在特别干燥环境下操作播放器,以防静电。
- ★播放器在格式化或上传下载过程中不要突然断开连接,否则可能导致程序出错。
- ★本机被作为移动硬盘使用时,用户请按正确文件管理操作方法存储导出文件,任 何错误操作导致文件丢失,本公司概不负责。
- ★对于存放在播放机中的个人数据资料建议您及时的备份到您的计算机中。

### 功能说明

- 支持 M23 MA4等格式:
- $\cdot$  QED屏幕, 独具魅力!
- ·精致的外观设计,舒适的手感;
- ·长时录音和优质录音等两种模式可 供选择;
- ·多种循环模式和多种音效模式可供 选择;
- ·"异度空间"磁盘模式;
- ·定时关机;
- ·固件升级功能;
- 直观动画菜单,配合文字显示, 使 用起来得心应手!
- ·电子文档功能,可以将文章拷贝至机
	- 内, 随时阅读:
- ·电话本功能,方便快捷,让您的通讯 录时时在身旁;
- ·免驱动闪盘功能

**WIN2000**及以上操作系统中无需 安装驱动程序!

·系统要求:

PⅡ400 以上 CPU, 64M以上内 存,支持 USB 接口,适用 WIN98SE、 WINME、WIN2000、WINXP 等操作 系统。

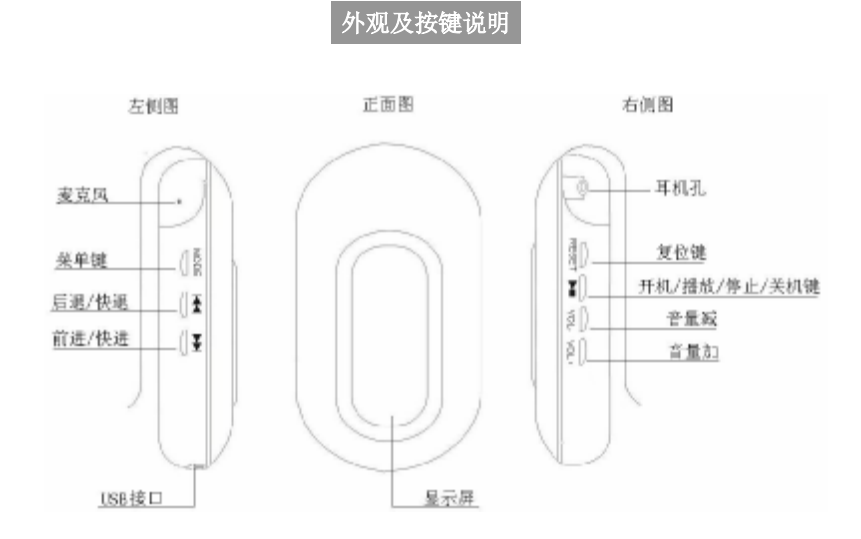

基本操作

#### 一、电池管理

① 如果长时间不使用本播放器,为避免因电池过量消耗引起的损坏,请务必在 一个月内对本机至少完成一次充放电,以防止锂电耗尽。

【注】内置锂电池必须定期充电。锂电池过度消耗所导致的锂电池损坏不属于播 放器质保范围。若使用非本机专用的充电器对本机充电而导致本机出现问题同样 不属于质保范围。

② 播放器需充电时,请使用随机配赠的专用充电器进行充电,也可直接使用计 算机 USB接口进行充电。当图标"■"中的电量显示为连续增减状态,表示正 在充电。第一次充电时间请保持在 5小时以上,最长不适宜超过八小时。以后 再进行充电时保持 3小时左右即可。

#### ★★★注意:

在播放过程中,电池电量可能会出现跳动,这是由于播放时消耗功率不同 而产生的电量振荡,请不用担心,这是不影响正常使用的。

- 二、开机/关机
- (1) 按 2秒钟开机键即可进入开机画面。
- (2) 在开机状态下长按播放键 2秒钟, 即可将播放机关闭。
- 三、播放/暂停

开机后,将本机进入"音乐模式",按播放键开始播放当前曲目,屏幕上则显 示当前曲目名称、曲目次序及播放进行的时间、播放模式、音效、歌曲格式等信息, 如下图所示。在播放状态下,首次短按播放键为暂停,再次短按播放键继续播放; 长按播放键则关闭播放器。本机最大支持每个目录下 99个音乐文件的存储。

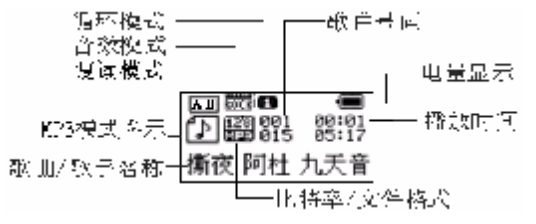

#### 四、播放速度(此功能只针对 MP3格式和语音文件有效)

在播放音乐时,可以选择不同的播放速度(加快或减慢),但声音不会改变。在 播放状态下, 短按 MDE 键讲入播放子菜单, 短按"▶▶"键选择"播放速度"项并 短按 MDE键进入此项,此时拨动" < "键可以减慢播放速度, 拨动"▶ "键可以 加快播放速度。注意:变速设定后会针对每一首歌,直到下次设定改变。 五、音量键

当播放器处于音乐或语音的播放状态时,此时如果短按音量加键将实现音量单 步增加,如果按住音量加键不放可以连续增大音量,反之,短按音量减键可以使音 量单步减小,按住音量减键不放可以连续减小音量。

#### 六、音效模式(此功能只针对音乐模式有效)

在音乐播放状态下,短按 MODE键讲入播放子菜单,再通过按动"▶▶"键或"K4" 键选择"音效模式"菜单项并短按 MDE键进入此项。然后按动"▶▶"键或"W◀" 键 对音效模式进行选择, 短按 MODE 键确认并退出此菜单。本机提供了"自然"、"摇 滚"、"流行"、"古典"、"柔和"、"爵士"、"重低音"等多种音效模式。

#### 七、循环模式

在播放状态下, 短按 MDE 键进入播放子菜单, 再通过按动"▶▶"键或"K 键选择"循环模式"项并短按 MODE键进入此项,然后按动"▶▶"键或"M◀"键对 循环模式进行选择,短按 MDE键确认修改并退出此菜单,本机提供了"普通模式"、 "单曲循环"、"目录播放"、"目录循环"、"全部循环"、"随机播放"、"浏览播放" 等七种循环模式。

八、复读模式(播放子菜单)

(1) AB复读

在歌曲或语音播放状态下,短按 MODE键进入播放子菜单,再通过按动"▶▶" 键或 "M1" 键选择至 "复读模式"项,短按 MDE键进入此项,此时复读图标图目中 的"A"开始闪烁,拨动前讲键,确定起点"A",此时"B"开始闪烁,短按快讲键 确定复读终点,开始循环复读。此时如果短按 M工 键将返回正常播放状态。在进 行循环复读时,如果按后退键,则将重新设置起点"A"。

(2) 跟读功能(语音模式没有此功能)

当 AB段正在复读中,短疲快进键进入跟读模式。复读图标"EEE"变为跟读 图标"LE 2"此时开始记录用户的声音,时间长度为前面 AB 复读的时间。时间到 后, 又播放原音, 图标变为" □□"。此时短按快进键可实现对比功能。 (3) 对比功能(语音模式没有此功能)

按照上述跟读功能介绍进行跟读后,短按快进键即可进入对比模式,复读图标 显示为" [11]",此时播放原音。原音播放完毕后,图标变为" [11]",此时播放 用户的跟读声音。此状态下短按快退键可以返回到"跟读"状态。

以上的三个状态下, 短按 MDE键均可退出复读模式。

(4)复读次数(此功能只针对音乐模式)

在播放状态下短按 MDE键进入播放子菜单,再通过前进或后退键选择至"复读 次数", 短按 MDE 键进入此项,并通过前进或后退键进行选择,此设置有 1-10次 可供选择。

复读次数决定了 AB 复读多少次后退出。

(5)复读间隔(此功能只针对音乐模式)

在播放状态下短按 MODE键讲入播放子菜单,再通过"▶▶" 键或 "K4" 键选择 至"复读间隔", 短按 MDE键进入此项, 并通过"▶▶"键或"M·I"键进行选择, 此 设置有 1-10秒可供选择。

复读间隔决定了这一次播放与上一次播放之间要停顿的时间长度(单位为秒)。

九、快进、前进/快退、后退

在进行 M3播放或语音播放时, 如果短按"▶ "键则为前进功能, 此时将进入 下一个曲目,如果长按"▶ "键将实现当前曲目的快进功能;反之,如果短按"♥♥ 键则选择上一个曲目, 如果长按"K■"键则为快退。

在主菜单或者子菜单画面下,短按"▶▶"键或者"K◀"键可以选择下一模式或 者上一模式,在模式间进行切换。

十、录音操作

本机提供了两种录音模式:长时录音、优质录音。录音时请确保电池有足够的 电量。本机支持每个目录下99个录音文件的存储。

(1) 长按 MDE键进入播放器主菜单。

- (2) 按动 "▶▶" 键选择 "录音模式"。
- (3) 短按 MDE键讲入录音模式。
- (4) 短按播放键可以开始录音。
- (5) 如果录音中需要暂停,可再次短按播放键;如果录音过程中长按播放键 将结束并保存当前录音,然后自动返回录音模式停止状态。

本机提供了两种录音类型,长时录音和优质录音。采用优质录音时录音时间相 对要短,录音质量更好。采用长时录音时可以获得较长的录音时间,录音质量一般。 在录音模式下,短按 MODE键可进入"录音类型"子菜单项,通过"➡™"键或"141" 键可以选择"优质录音"或"长时录音",然后短按 MDE键确定并返回录音模式。

#### 十一、语音模式

进入主菜单, 按动"▶▶"键或"M·I "键选择至"语音模式"并短按 MODE键讲 入此项,然后短按播放键开始播放录音文件。通过"▶▶"键或"KI "键可以选择不 同的录音文件。

#### 十二、删除文件

在音乐或者语音模式的停止状态下,短按 MOE键,通过按动"▶▶"键或"K 键选择至"删除文件"子菜单,短按 MODE键进入此项,按动"▶▶"键或"M◀"键 选择"YES",再短按 MODE 键确认删除。删除全部文件操作与删除一个文件相同。 系统删除曲目后, 返回到音乐或者语音模式停止状态。"全部删除"会把当前目录 下的当前模式的相关文件全部删除(比如在音乐模式下全部删除,只能把音乐文件 删除,录音文件不会被删除)。注:在电脑上删除文档时,请务必要安全弹出播放 器后再拔下 USB线,否则会出现文件未被删除现象。

注:如果在电脑上删除文档时,请务必要安全弹出播放器后再拔下 **USB**线,否 则会出现文件未被删除现象。

#### 十三、录音格式转换

本播放器录制的 ACT 格式的文件可以通过随机附带的安装程序工具包转换为 WAV格式。

1. 先运行光盘中 BI8的驱动程序, 然后点击计算 机 "开始"菜单-"程序"-"M3 Player Utilities" - "Saurd Converter Tool" 选项,点击"打开"按钮。

2.选择要转换的ACT文件。

3点击"转换"按钮,开始转换为WW文件。 此工具除了可以将 ACT 转换为 WAV 功能外,本工 具还可以播放 WW和 MB格式文件。

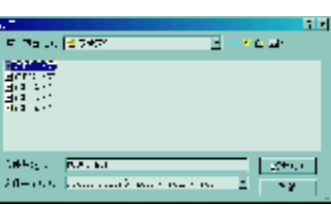

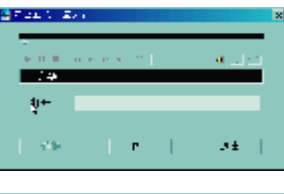

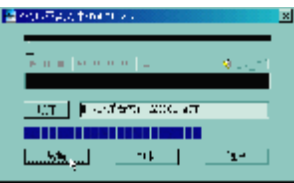

#### 十四、电子文档

本机支持 TXT格式的文件浏览。进入主菜单,短按前进键选择"电子文档",短 按 MDE键进入此项。

·目录选择:选择移动磁盘中的目录。

短按 MDE 键讲入"目录选择"项。通过短按"▶▶"键或"M◀"键选择要阅读 的文件所在的目录, 然后短按 MDE键退回上一级菜单。

注: 若所阅读文本在移动磁盘的根目录中, 则不用选择目录。

•"文件选择"请参照"目录选择"操作。

•短按快进键选择"文本阅读",短按 MODE键确认,这时将可以阅读在"文件选择" 中所选择的文件。在阅读过程中,通过短按快进键进行翻阅。

### 十五、电话本功能

#### (1)查找电话信息

进入播放器主菜单,短按"▶▶"键选择"电话本"项,并短按 MODE 键进入此 项,短按快进键选择"查找电话",短按 MDE键进入;短按快进键选择需要查阅的

对象,然后短按播放键,可以查看电话本记录信息。短按 MODE 键可以返回"电话 本"项,长按 MODE 键返回主菜单。具体菜单如下:

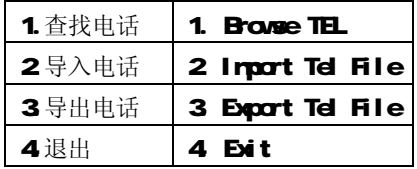

·查找电话:

查看所导入到播放器的电话本文件,里面包括姓名、邮箱、手机、QQ、电话、 传真等通讯工具记录。(其中必须存有导入的电话本文件才可进入此功能。当系统 读不到任何电话本文件时,系统将提示: 没有文件!长按 MDE键退出!)

·导入电话:

使用此功能可将用户在计算机上制作好的电话文件导入更新到播放器中。

·导出电话:

使用此功能可将存在播放器中的电话本资料导出并生成文件,用户在计算机上

可使用随机光盘提供的电话编辑工具(Telbook.exe)对其进行编辑。 (2)电话本文件的建立与编辑

### ·建立电话本文件

本播放器建立电话本文件可以通过随机附带的安装程序工具包建立。

① 运行 "Tel book\_Ch"程序。

- ② 按照对话框提示输入相应信息,再点击 "增加"按钮,此时系统将会把所填入的 个人信息记录在列表中,如果需要增加个 人信息,重复操作即可。
- ③ 点击"保存"按钮,播放器中将出现一 个名为"TELbook bin"的文件 ! 此时电 话本文件已建立。

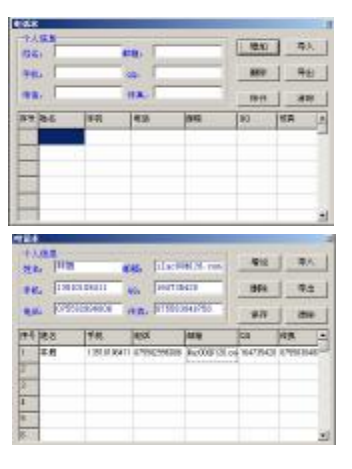

### ·编辑电话本文件

当输入错误信息时,可以通过以下操作进行修改:

① 点击要修改的个人信息所在的记录栏,这时个人信息这一栏中将出现所有记

录项,如下左图所示:

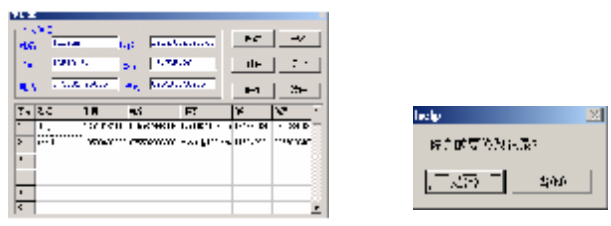

② 在个人信息栏中修改后,单击"修改"按钮,将出现如上面的右图所示:

③ 点击"是"则确定对此项进行的修改。

注: 如果修改的是姓名,则会增加一条不同姓名但其它信息是相同的记录!

(3)导入电话簿

使用此功能可将用户在计算机上制作好的电话本文件导入更新到播放器

中,具体步骤为:

①用提供的电话编辑工具 Telbook.exe 制作电话本资料保存生成 Telbook.bin 文件。

②插上USB线,将Telbook bin文件拷贝至播放器的根目录下。

③开机讲入"电话本"模式并讲行"导入电话"操作。

④确认"导入电话"操作后即可将刚才拷贝到 M23播放器的 Telbook bin文件 中内容导入播放器中。

### (4)导出电话簿

使用此功能可将存在播放器中的电话本资料导出并生成文件,用户在计算机 上可使用提供的工具对其进行编辑,具体步骤为:

①开机讲入"电话本"模式并讲行"导出电话"操作。

②确认此操作后即可将播放器内电话资料导出。

③插上 USB线, 到根目录下可找到 Tel esave bin文件即为导出的电话文件,拷

贝出后用户即可对其进行编辑。

注:通过本机导出电话信息后,通过电话本编辑工具可以进行修改,修改并进 行保存后,在播放器中又会生成一个 Telbook bin 文件,此时可以将刚才导出的 Telesave.bin 删除,重新将本机开机进入"电话本"模式,如果此时直接进入"查 找电话"项,所查看到的电话记录还是上一次编辑的,除非重新进行"导入电话" 操作,才可以更新为修改后的电话记录!

十六、"异度空间"功能

**NP3** 用户一般都会受到"资料泄密"的困扰。不愿 让自己的"个人数据"被别人看到, 当朋友借用 NP3 时 只能先删除,这样可能会造成很大的麻烦。但是如果使用 了此功能完全可以帮助您解除此方面的烦恼!

(1) 将播放器接入计算机,运行驱动光盘中 B18系列的 驱动程序后,打开计算机"开始菜单"- "程序"-

"MP3 Player Utilities"-"MP3 Player Disk

Tod", 界面如右图所示:

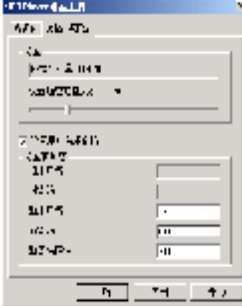

(2) 点击"分区和加密"窗口, 将"设置加密磁盘大小" mas. 的滑块滑动到适当的位置,并在"设置用户名和密码" 处打对勾, 在对应的选项中填写用户名与密码;最后 点击"开始",系统会有如右图的提示:

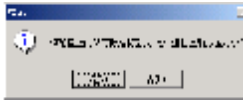

- (3) 点击"是"则开始对播放器进行分区加密操作,提示完成后,这时在"我的 电脑"里就可以看到两个可移动磁盘了。
	- 注: WIN2000要安装 SP4, 否则只能看到一个盘符, 要想看到另一个盘符必须 在"系统设定/联机模式"下去选择"单普通盘"或"单加密盘"。
	- 警告:请不要丢失您输入的用户名和密码,否则将无法使用加密磁盘。一旦遗 忘用户名和密码只能靠合并磁盘来取消这个加密磁盘,这样就会丢失加密磁盘 内存储的文件。
- (4) 使用此工具也可将播放器制作成计算机的启动盘使用, 此操作需在 WNBS系 统进行。具体操作为先备份播放器中的数据后点击格式化窗口, 选择"制作启 动盘"选项后,点击"开始"按扭。格式化完成后,将计算机设置成 USB启动,

即可实现此功能。

十七、系统设置

当播放器处于开机状态时,长按 MDE键 2秒钟可以进入主菜单模式,短按"▶▶" 或"MI"键洗中"系统设置", 短按 MODE键讲入"系统设置", 然后通过"▶▶"键 或"M<"键选择各项目,再次短按 MDE键可以进入各项设置,如果长按 MDE键则 返回主菜单。

各项设置介绍如下:

- 1. 录音时间: 在此模式下可修改录音时间。进入此项后通过按动音量"加"或 "减"键,可以进行"年"、"月"、"日"、"时"、"分"、"秒"等各项的选择, 然后按动 "▶▶"键或"K■"键可以修改每个时间项的具体时间, 短按 MDE 键确认修改并退出此项。
- 2. 屏保时间:在此模式下可设置在开机状态没有任何按键操作情况下屏保自动 开启的时间。进入此项后按动"▶▶"键或"K■"键可选择不同的时间(单位: 秒), 然后短按 MDE键可以确认修改。

3. 屏保设置: 在此模式下有两种选择, 即"动画模式"和"黑屏模式"。

4. 关机设定: 在此模式下有两种选择, 即省电模式和睡眠模式。短按 MDE键 进入其中任意一项后,按动"➡▶"键或"➡■"键修改时间。再次短按 MODE 键确认修改同时退出此菜单。

"省电模式"表示:可以设定这样一个时间(单位:秒钟),在停止状态, 从没有任何按键操作开始计算,到时间就自动关机以省电;数字 0 表示此功 能关闭。

"睡眠模式"表示:可以设定这样一个时间(单位:分钟),不论在任何 状态,从没有任何按键操作开始计算,到时间就自动关机,用于睡眠前听歌 使用。

注意:睡眠模式一经设定只生效一次,关机后会自动清除刚才设定的时 间,如需要该功能时请再次设定。

5. 复读设定:此模式下有两种选择,即"手动模式"和"自动模式"。"手动模 式"表示 AB复读时不能自动断句, 只能人工设定断点。"自动模式"表示 AB

复读时可以自动断句。(用于无音乐的英文朗读)

- 6 对比调节: 在此模式下可设置显示屏对比度。进入此项后, 按动"▶▶"键或 "HII"键改对比度,短按 MODE键确认修改并退出此项。
- 7. 联机模式: 在此模式下可设置与 PC机连接模式, 此模式是针对使用了"异 度空间"功能的选项。有些操作系统(Windows2000SP4之前版本)不能支持 一个 USB 磁盘带两个盘符, 因此使用了异度空间功能后, 需要在这里选择当 前要使用哪个磁盘,即单普通盘或单加密盘,以便连接电脑后能显示被选中 的磁盘。
- 8. 储存状况:进入此选项中可查看播放器总容量与已用空间的百分比。
- 9. 固件版本:可查看当前播放器的固件版本。

十八、歌词同步显示

本机支持的歌词格式为 LRC(歌词文件可自行编辑或直接从网上下载),必须将 歌词文件的名称与歌曲文件的名称保持一致。

举例:歌曲文件名称为"刀郎-冲动的惩罚.mp3";歌词文件名称为"刀郎-冲动

的惩罚.lrc"。

如果拷贝了歌词文件, 在播放状态下长按 MODE 键释放可以进入歌词界面: 当 屏幕为歌词显示界面,若短按 MIE键将退出歌词显示模式返回歌曲播放界面。 歌词编辑方法如下:

(1) 先打开 Wharp并载入您要编辑歌词的 NP3文件, 然后再打开 LRC歌词编 辑器(Mrap. LRC软件请在网上下载),您可以将歌词键入"LRC编辑器"文本框 内,或点击"文件/打开",将已编辑好的文本格式的歌词调入"歌词编辑器",如 下图所示:

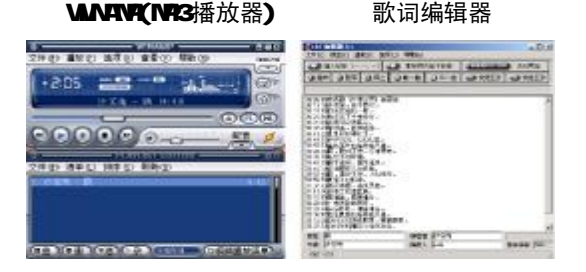

(2)当音乐播放到相应的歌词时按[加入标签],则在歌词前面出现时间标识。

(3) 在"曲名"、"演唱者"、"专辑"、"编辑人"中填入相应的信息(可不填)。

(4) 最后点击 LRC的"文件"菜单中的"另存为",存储所编辑好的歌词文件。 注意:一定要用该 M23歌曲的文件名为对应的歌词文件命名,并把 M23歌曲及对应 歌词文件同时拷贝到播放器中, 当播放此 M23 歌曲时, 歌词将在屏幕上同步显示。

歌词编辑注意事项:

①将歌词文件与音乐文件存放于同一目录下,按播放键开始播放,此时再长按 2秒

钟 MDE键释放即可实现歌词同步显示功能。

②歌词文件建议不要超过 1K字节,否则超出部分将不会显示。

③标题和歌手栏内不要包括以下字符: \ / : \* ? < > | 【 】。

④每句歌词最好不要超过 16 个单字符(如英文字符或数字)或者 8 个双字符(如 汉字)。

驱动安装

注:Windows 98 系统需安装驱动程序,WindowsME/2000/ XP无须安装驱动程 序就可直接联机使用。在安装驱动程序之前及安装过程中,请不要把 MP3播放器与 电脑连接。

请将附送的驱动光盘放入光驱中,运行光盘中的 DR VERNP3A纽曼之音 B18系 列ASETUP.DE 则会依次出现如下对话框画面,请根据如图所示的安装向导,单击 "下一步/下一步/下一步"进行驱动程序的安装。直到安装完成后点击"关闭",将 计算机重新启动即可。

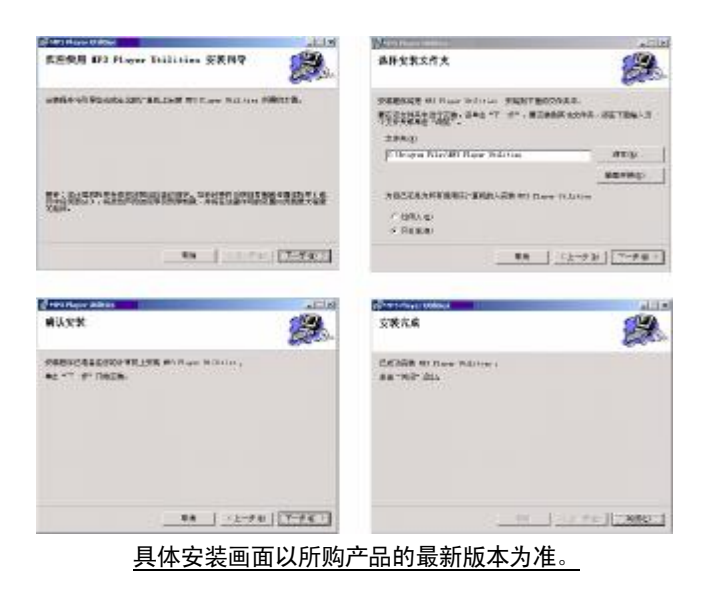

驱动卸载

如果要卸载之前安装的 MP3驱动程序(98操作系统), 具体操作如下:

一、在"我的电脑"中打开"控制面板",找到"添加/删除程序"双击打开, 在"安装/卸载"中找"MB Hay Utilities"一项后,点击"添加/删除按扭"。 见如下图(左)所示。

二、系统将提示"选择修复或移除 MBR ayer Utilities",点击"移除",系 统将自动完成驱动卸载。如下图(右)所示。

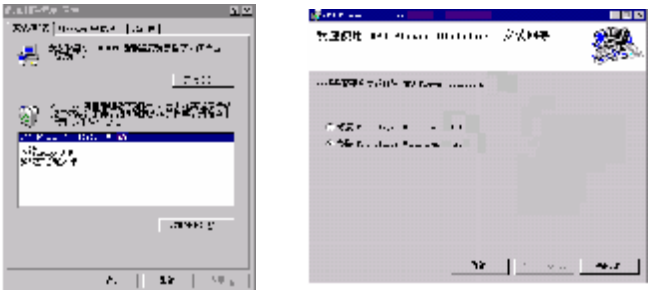

### 固件升级

### 本播放器可以利用计算机上安装的工具软件升级或维护系统固件。

- 1. 将播放器与计算机的 USB接口连接。
- 2. 运行光盘中的DRIVER\MP34细曼之音 B18系列 **\SETUP.EXE,** 并根据安装向导完成安装, 然后点 击计算机的"开始菜单" -"程序" -"MP3Flayer Utilities" - "MP3 Player Update", 即可运 行升级工具,如右图所示,然后点击"选择新版 本韧件文件"按钮。

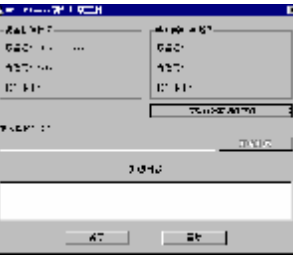

3. 选择新的固件程序(可在我公司网站下载中心下 载)。

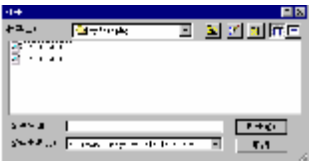

4. 点击"开始升级"按钮,系统开始升级工作。

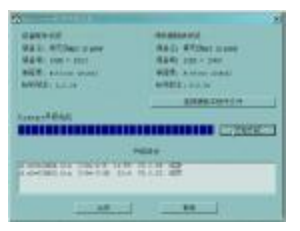

5 升级成功,播放器会出现如下显示:

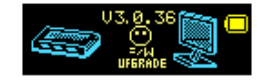

注:

固件升级是用于提高和优化播放器的性能。不采用固件升级也不会影响播放器 本身的正常运作。

固件升级可能会因错误操作而导致机器不能正常工作!请在操作前详细阅读说 明书,该操作适合具有一定计算机操作基础的人员使用。

此播放器的固件升级软件不适应其它系列的播放器,反之亦然。

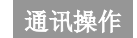

**EXHIB** 

### 1) 连接 MP3播放器

将 NP3播放器与计算机正确连接,系 统会弹出"找到新硬件"的窗口,并自动 加载驱动程序, 安装完成后"我的电脑" 中会出现一个"可移动磁盘"盘符(如右 图所示),并在屏幕上显示连接图标。

THU RAD AFT TAX TAX WAS m ALCOHOL: 04 049 AME 1600 S.D. Ca. D. **MESS EX COMP** J Avenue 'n. -9 19世紀5 vitalia (detec colective culture) 20世紀10 选的电脑 素材料のでは最近の中に **HANGE BABY** AVOIREELEMENTS 68 P.L. **Banda** 

2)资料的上传/下传

MP3播放器与计算机正确连接后,屏幕将显示如右面 第一个图片所示:

MP3 播放器就是一块移动硬盘,资料的上传/下传和 使用与硬盘一样,文件可拷贝到盘中或从盘中删除。读写 数据时,屏幕将显示如右面下两个图片所示:

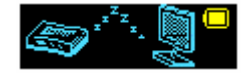

 $1016$ 

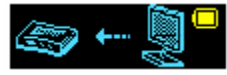

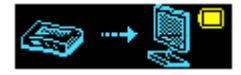

#### 3) 中断与计算机的连接

当您想把 MB 播放器从计算机的 USB端口拔下,请先确认播放器与计算机 的通讯操作已停止。在 Windows ME、 Windows2000和 WindowsP上必须正常卸 载 LEB设备,否则可能会损坏或手失数据。 拔下或弹出硬件 | | ■ ■ 一 イ チ ー 17:14 A.双击电脑右下角的"拔下或弹出硬件",如右图:

B.在弹出的窗口中点击"停止",如下图 A 所示:

C.再点击弹出窗口中的"确定",即可拔下 MB潘放器。如下图 B所示:

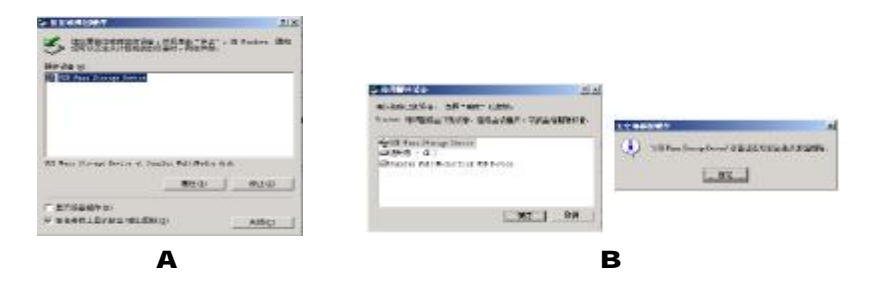

疑难解答

### 1) 为什么在操作系统上显示存储容量与标称值不一致?

- 答: 因为 M23播放机的机内软件会用夫存储器中的一小部分空间并且计算存储容量 的进制不同,所以在操作系统中显示的存储器容量会少于标称值,这是符合有 关标准的。
- 2) 为什么 MP3播放器反应速度会变慢?
- 答: 因为 M23播放器长时间使用或做频繁的文件删除后, 其内部闪存可能会出现碎 片(类似于硬盘出现的碎片),而导致速度变慢。解决办法:用管理工具把播放 器格式化,便可以很好地解决问题。
- 3 如果 MP3播放器出现异常(如死机) 怎么办?
- 答: 当 MP3播放器由于不当操作出现异常情况导致无法正常工作时,可以按一下播 放器的复位键,等待1分钟左右,重新将播放器开机即可恢复正常。
- 4 为什么在 Windows 2000操作系统不能拷贝文件?
- 答:早期的 Windows 2000操作系统会出现这种情况,当出现这种情况时,升级微 软 Windows 2000 相应补丁程序后, 就可以正常使用了。

#### 5) 使用播放器无法进行录音?

①检查存贮器是否还有空间,删除一些内容后再进行录音。 ②确定备份存储器上重要文件后格式化存储器,重新录音。 3增大 11音量后再操作。

- **合** 为什么录音后有的文件是 act 格式而不是 vev格式的?
- 答: 此款 NP3有两种录音方式: 优质录音和长时录音。如果在录音时选择的是"优 质录音",那么生成的文件扩展名则为 wav格式;如果选择的是"长时录音", 生成的录音文件扩展名则为 act 格式。
- 7) 如果使用其他工具对 mp3 播放器进行格式化操作或 mp3 出现存储方面问题将如 何解决?
- 答: 因为 rp3播放器使用的存储格式为 FAT, 如果存储格式发生改变或被破坏现象, mp3播放器将无法正常工作。解决方法即重新在计算机上对 MP3进行格式化, 注意要选择 FAT格式。

### 8 为什么播放歌曲时出现声音变小或者失真的现象?

答:一般耳机功率与播放器的输出功率不符会导致这种现象。一般会认为价格贵的耳 机就一定可以得到更好的音质,其实不然,有一些耳机的阻抗很高,高阻抗耳机固 然可以更好的控制声音,可是这需要更多的输出功率支持,而 MP3 播放器本身的输 出功率有限,不可能很好的驱动高阻抗耳机。目前我们的 M23 播放器是 10ML)+10MR的输出功率,在这种输出功率下最好使用 50欧以下阻抗的耳机。 9 为什么有时播放器待机时间过短?

答:一般内置锂电池使用时间会随使用的温度环境及使用情况的不同而有所差异, 使用本机时,如果所处环境温度过高或者过低,电池使用时间也会受到影响。建 议在常温下使用本机!从使用情况方面来看,受增大音量、开启背光、录音、开 启音场特效、频繁操作等因素影响,实际使用时间也会有一定差异。

### 技术规格

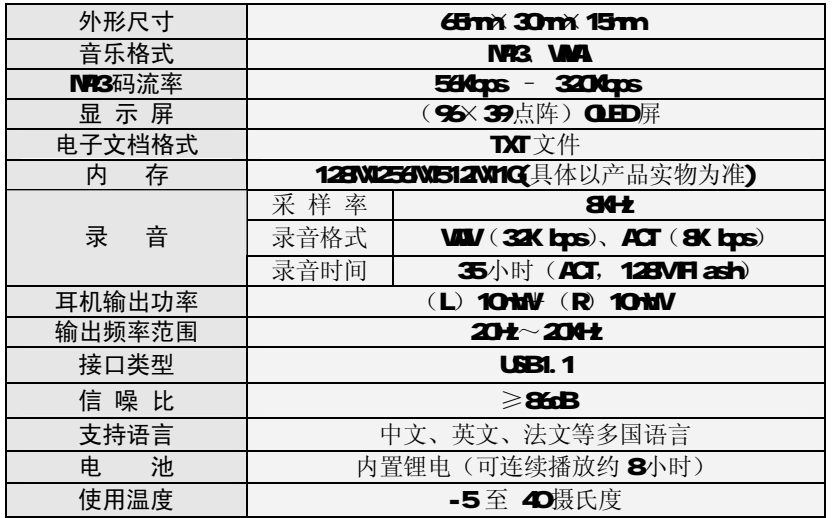